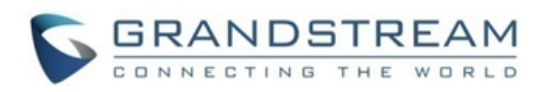

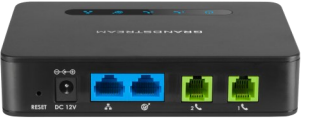

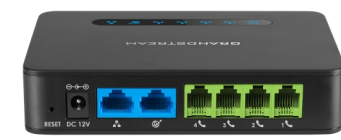

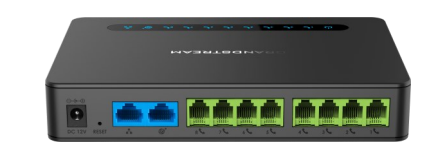

### **Grandstream Networks, Inc.** HT812/HT814/HT818

**HandyTone серии ATA** 

Краткое руководство пользователя

Для получения более подробной информации, пожалуйста, CM. руководство пользователя серии НТ812/ HT814/HT818 адресу: **NO** www.grandstream.com

©2016 Grandstream Networks, Inc. Bce права защищены. Воспроизводство или передача приведенных здесь данных целиком или любой их части, в любой форме и любыми средствами,  $\overline{B}$ электронном или печатном виде, для любых целей без письменного разрешения Grandstream Networks, Inc He допустимо. Информация, содержащаяся в

# ОСНОВНЫЕ ХАРАКТЕРИСТИКИ

# ПОЛУЧЕНИЕ ІР-АДРЕСА

По умолчанию НТ812/НТ814/НТ818 настроен на получение IP-адреса от DHCP-сервера, на котором расположен узел. Чтобы узнать какой IP -адрес присвоен Вашему НТ812/НТ814/НТ818, Вы должны войти в голосовое меню IVR Вашего адаптера с помощью подключённого телефона и проверить его режим "IP-адрес".

Для входа в голосовое меню IVR следуйте следующей инструкции:

- 1. Используйте телефон подключённый к порту phone 1 или phone 2 Вашего HT812/HT814/ **HT818**
- 2. Нажмите \*\*\* (нажмите "звёздочку" три раза) для входа в голосовое меню IVR и дождитесь сообщения "Войти в меню /Enter the Menu Option"
- 3. Нажмите 02, будет озвучен текущий IPадрес.

## ВХОД В ВЕБ ИП

# - Через WAN порт

- Для первичной настройки, Веб доступ включён по умолчанию, если устройство использует частный IP и отключён, если используется общедоступный IP, и Вы не сможете войти в Веб интерфейс пользователя Вашего НТ812/НТ814/ НТ818 пока он выключен, нижеперечисленные шаги помогут Вам включить его при помощи автоинформатора.
- 1. Запитайте Ваш HT812/HT814/HT818 используя блок питания с правильными характеристиками.
- $2.$ Подключите Ваш аналоговый телефон к телефонному порту (FXS) Вашего НТ812/ HT814/HT818.
- 3. Нажмите \*\*\* (нажмите кнопку "звёздочка" три раза) для входа в меню автоинформатора и

подождите пока не услышите "Введите пункт меню".

- $4<sup>1</sup>$ Нажмите  $12,$ меню автоинформатора оповестит Вас о том, что веб доступ отключён, нажмите 9, чтобы включить его.
- 5. Перезагрузите Ваш НТ812/НТ814/НТ818 для применения новых настроек.

Пожалуйста, смотрите нижеперечисленные шаги, если Ваш НТ812/НТ814/НТ818 подключён по WAN порту:

- 1. Вы можете проверить IP-адрес Вашего HT812/HT814/HT818 при помощи автоинформатора, используя подключённый телефон.
- 2. Откройте веб-браузер на своём компьютере.
- 3. Введите IP-адрес HT812/HT814/HT818 в адресную строку браузера.
- 4. Введите пароль администратора для входа в Веб меню настройки.

Примечание: Компьютер должен быть подключён к той же подсети, что и НТ812/НТ814/ НТ818. Это можно легко сделать подключив компьютер к тому же концентратору или коммутатору, что и НТ812/НТ814/НТ818.

### - Через LAN порт

Пожалуйста, смотрите нижеперечисленные шаги, если Ваш НТ812/НТ814/НТ818 подключён по LAN порту:

Ваш HT812/HT814/HT818 1. Запитайте используя блок питания с правильными характеристиками.

2. Подключите свой компьютер или коммутатор напрямую к LAN порту Вашего HT812/HT814/ **HT818** 

3. Откройте веб-браузер на своём компьютере.

4. Введите LAN IP-адрес по умолчанию (192.168.2.1) в адресную строку браузера.

5. Введите пароль администратора для входа в Веб меню настройки.

6. He забудьте перезагрузить Ваше устройство, после изменения настроек, для применения новой конфигурации.

Примечание: Пожалуйста, убедитесь, что у Вашего компьютера есть действительный IPадрес в диапазоне 192.168.2.х, чтобы Вы смогли войти в веб ГИП Вашего НТ812/НТ814/ **HT818** 

# КОНФИГУРАЦИЯ НТ812/НТ814/НТ818 ЧЕРЕЗ ГОЛОСОВЫЕ ПОДСКАЗКИ

В НТ812/НТ814/НТ818 есть меню голосовых простой конфигурации подсказок ДЛЯ устройства.

## Для использования автоинформатора:

Для использования меню автоинформатора, снимите трубку и наберите "\*\*\*".

Для подробной информации по использованию автоинформатора и получения доступа к его ОПЦИЯМ меню, пожалуйста, смотрите руководство пользователя.

## ПЕРЕЗАГРУЗКА НТ812/НТ814/НТ818

# Использование пользовательского веб интерфейса

- 1. Войдите в веб интерфейс НТ812/НТ814/ HT818.
- 2. Нажмите на кнопку "Reboot", находящуюся внизу страницы.

### Для использования автоинформатора

- 1. Для использования меню автоинформатора, снимите трубку  $\mathsf{M}$ наберите "\*\*\*".
- 2. Нажмите 99, чтобы войти в меню сброса/ перезагрузки.
- 3. Нажмите 9 после воспроизведения голосовой подсказки.

4. Прозвучит голосовое "Перезагрузка" и HT812/HT814/HT818 перезагрузится.

### **ОПЕРАЦИИ С ВЫЗОВАМИ**

# **СОВЕРШЕНИЕ ТЕЛЕФОННОГО ВЫЗОВА**

использованием Вашего HT812/HT814/HT818

- 1. Снимите трубку с подключённого телефона.
- 2. Наберите номер и подождите 4 секунды (По умолчанию в "No Key Entry Timeout"); или
- 3. наберите номер и нажмите # (Функция "Use # as dial key" должна быть настроена на веб странице конфигурации).

#### **ВЫЗОВЫ ПО IP**

Вызов по IP позволяет двум сторонам, FXS порт с аналоговым телефоном и другое VoIP устройство, разговаривать друг с другом без SIP прокси.

#### **Для совершения вызова по IP:**

- У НТ812/НТ814/НТ818 и у другого VoIP устройства должен быть внешний IPадрес; или
- HT812/HT814/HT818 и другое VoIP устройство находятся в одной локальной сети и используют частные IP-адреса; или
- HT812/HT814/HT818 и другое VoIP устройство можно соединить через маршрутизатор при помощи внешнего или частного IP-адресов (необходима функция port forwarding или DMZ).

HT812/HT814/HT818 поддерживает два способа совершения вызовов по IP:

#### **Для использования автоинформатора**

1. Для использования меню автоинформатора, снимите трубку и наберите "\*\*\*".

- 2. Наберите "47" для входа в меню вызова по IP.
	- 3. Введите IP-адрес после того как услышите гудок и голосовое сообщение "Вызов по IP".

#### **Использование Star-кодов**

- 1. Снимите трубку аналогового телефона и наберите "\*47" (Гудка не будет).
- Для совершения исходящего вызова с 2. Введите IP-адрес вызываемого абонента.

#### **Примечание:**

- Порты-адресаты могут быть обозначены с помощью "\*" (шифровка ":") далее номер порта.
- Пример ввода IP-адреса:

Если IP адрес вызываемого абонента 192.168.0.160, то вводить его надо как 192\*168\*0\*160.

#### **УДЕРЖАНИЕ ВЫЗОВА**

- Во время активного вызова нажмите кнопку "Flash" на аналоговом телефоне (если такая кнопка есть), что бы поставить вызов на удержание.
- Нажмите кнопку "Flash" ещё раз для возобновления разговора с поставленным на удержание абонентом. **Примечание:** При отсутствии кнопки "Flash"

используйте "hook flash" (быстро нажмите и отпустите рычаг отбоя).

#### **ОЖИДАНИЕ ВЫЗОВА**

Сигнал ожидания вызова (3 коротких гудка) сообщает о входящем вызове, если функция ожидание вызова включена.

- Для переключения между входящим и текущим вызовом Вам надо нажать кнопку "Flash". Первый вызов будет поставлен на удержание.
- Нажать кнопку "Flash" для переключения между активными вызовами.

#### **ПЕРЕКЛЮЧЕНИЕ ЗВОНКА**

### **СЛЕПОЕ ПЕРЕКЛЮЧЕНИЕ**

В случае, когда абонент А и абонент В в процессе разговора. Абонент А хочет сделать слепой перевод абонента В на абонента С:

- 1. На телефоне A нажмите кнопку "Flash", чтобы услышать гудок.
- Абонент А набирает \*87, затем набирает номер абонента С и # (или ждёт 4 секунды).
- Абонент А услышит гудок. После этого абонент А может повесить трубку.

**Примечание:** На веб странице конфигурации функция "Enable Call Feature" должна быть установлена на "Yes".

#### **Сопровождаемый перевод звонка**

В случае, когда абонент А и абонент В в процессе разговора. Абонент А хочет сделать перевод с сопровождением абонента В на абонента C:

- 1. На телефоне А нажмите кнопку "Flash", чтобы услышать гудок.
- 2. Абонент А набирает номер абонента С и # в конце (или ждёт 4 секунды).
- 3. Если абонент С отвечает на вызов, абонент А и С в процессе разговора. Затем А может повесить трубку для завершения перевода.
	- 4. Если абонент С не отвечает на вызов, абонент А может нажать "flash" для возобновления разговора с В.

**Примечание:** Если не удаётся совершить перевод с сопровождением и А вешает трубку, HT812/HT814/HT818 перезвонит пользователю А и сообщит ему, что В всё ещё на линии. А может снять трубку для возобновления разговора с В.

### **ТРЕХСТОРОННЯЯ КОНФЕРЕНЦИЯ**

HT812/HT814/HT818 поддерживает 3-стороннюю конференцию стандарта Bellcore. Для проведения 3-сторонней конференции, мы предполагаем что установлено соединение между абонентом А и В. Абонент А (HT812/ HT814/HT818) хочет добавить третьего абонента С в конференцию:

1. Абонент А должен нажать FLASH (на

аналоговом телефоне или кратковременно нажать на рычаг на старых моделях телефонов) для гудка.

- 2. Абонент А набирает номер абонента С и # в конце (или ждёт 4 секунды).
- 3. Если абонент С отвечает на вызов, абонент А нажимает FLASH для добавления абонентов В и С в конференцию.
- 4. Если абонент С не отвечает на вызов, абонент А может нажать FLASH и вернуться к разговору с абонентом В.
- 5. Если во время конференции абонент А нажмёт FLASH, то абонент С будет исключён.
- 6. Когда функция "Transfer on Conference Hang up" установлена на "No", если абонент А вешает трубку, то конференция будет прервана для всех трёх сторон. Если функция установлена на "Yes", абонент A переведёт абонента В на абонента C, таким образом абоненты В и С смогут продолжить разговор.

#### **ПЕРЕЗВОНИТЬ**

Чтобы перезвонить на последний входящий звонок

- 1. Снять трубку.
- 2. После того, как услышите сигнал готовности к набору номера, введите "\*69" и затем "#", или подождите некоторое время.
- 3. Ваш телефон автоматически перезвонит на последний входящий звонок.

**Примечание:** Все функции, имеющие коды со звездочкой (\* XX) поддерживаются настройками ATA по умолчанию. Если ваш провайдер услуги поддерживает другие коды функций, пожалуйста, свяжитесь с ним для получения дополнительной информации.